## Analyse de données - bibliothèque pandas - introdu
tion

Code de partage avec [Capytale](https://capytale2.ac-paris.fr/web/c/54e6-1233372) : 54e6-1233372

## <sup>1</sup> Préparation

Dans un premier temps, nous allons importer un jeu de données.

Pour cela il faut copier le fichiers films.csv et le placer dans le même dossier que le fichier Python ave lequel vous travaillerez.

Puis dans le fichier Python (ou de même dans l'activité sur Capytale), on écrira et on exécutera :

```
import pandas
films=pandas.read_csv('films.csv', delimiter=';',' ,encoding='utf8')
```
## 2 Exercice

1. Avec ce jeu de données, on pourra tester les commandes suivantes et donner leur fonction :

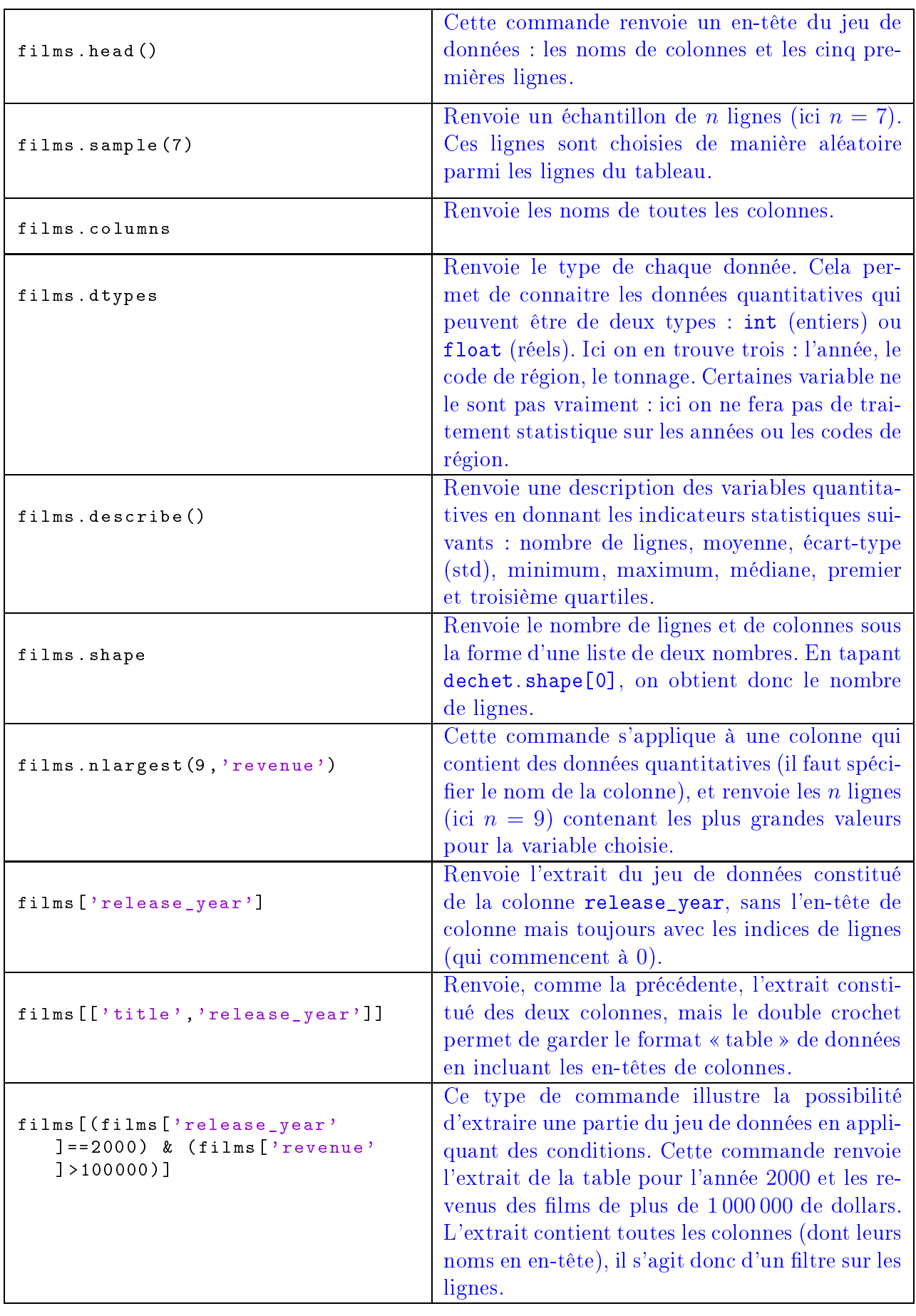

2. Trouver des ommandes qui permettent de répondre aux questions suivantes

 $\bullet\,$  De quelle année date le film le plus ancien et quelle était sa langue originale ?

La commande films.describe() donne les valeurs minimales de chaque variable quantitative (dont l'année), mais ne donne pas le reste de la ligne.

On peut utiliser ici films.nsmallest(1,'release\_year').

On trouve l'année 1916 pour laquelle un seul film est répertorié et dont la durée est de 197 minutes.

• Quel est le film de l'année 2011 le plus long?

De manière analogue à la dernière commande du tableau, on peut créer un extrait contenant les données uniquement pour l'année 2011 ave la ommande :

 ${\tt films\_2011}$ = ${\tt films}$   $\tt [ \, \tt ilms \, | \, 'release \, | \, year \, ' \,]$  == ${\tt 2011}$   $\tt ]$ 

puis on conclut avec films\_ 2011.nlargest(1,'runtime'). On trouve le film The Girl with the Dragon Tattoo.

• Quel a été le revenu cumulé des films des années 1990 à 1999 (incluses)? de 2000 à 2009 (in
luses) ?

On adapte la ondition pour avoir les années souhaitées, et on peut également a jouter ['revenue'] pour ne garder que la colonne qui nous intéresse. Ensuite un .sum() à la fin ou  $sum($ ...) « autour » permet d'effectuer le cumul

```
films [(films ['release_year']<2000) & (films ['release_year']>=1990)]['
   revenue'』.sum()
```
On trouve alors un résultat de 61 301 228 838 (dollars ?). De même, pour les années 2 000 à 2 009, on exé
utera :

```
films [(films ['release_year']<2009) & (films ['release_year']>=2000)]['
   revenue'』.sum()
```
On trouve ette fois un résultat de 135 527 862 403 (dollars ?).

• Combien de langues sont représentées ?

On peut cette fois sélectionner uniquement la colonne des langues avec films ['original\_language'] et en complétant avec .drop duplicates(), on supprime les doublons. On peut créer une nouvelle table qui contient cet extrait et il ne reste alors plus qu'à compter le nombre de lignes, e que l'on peut faire ave .
ount()

```
extrait=films['original language'] drop duplicates()
extrait.count()
```
On trouve finalement 37 langues différentes.